**DBOX+Trace** ハードウェアマニュアル

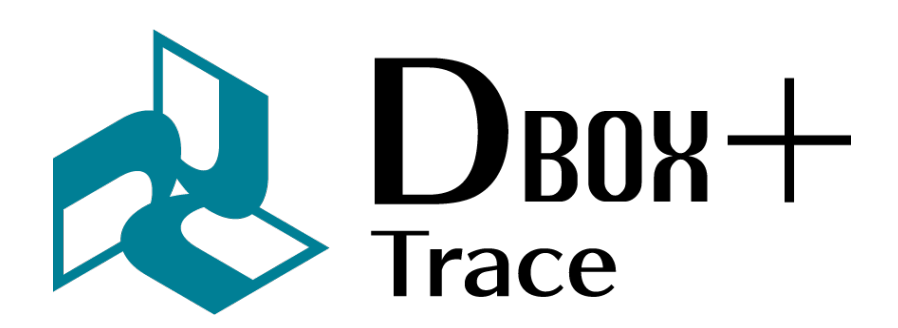

ハートランド・データ株式会社

〒 326-0338 栃木県 足利市福居町 361 TEL:0284-22-8791 / FAX:0284-22-8792 URL:https://www.hldc.co.jp

用途制限

- 次に示すような条件や環境で使用する場合は、安全対策へのご配慮を戴くとともに、弊社にご連 絡くださるようお願い致します。
	- 1. 明記されている仕様以外の条件や環境での使用。
	- 2. 人や財産に大きな影響が予想され、特に安全が要求される用途への使用。
- 本製品は人の生命に直接関わる装置 (\*1) や人の安全に関与し公共の機能維持に重大な影響を及ぼ す装置 (\*2) などの制御に使用するよう設計・製造されたものではないため、それらの用途に使用 しないでください。
	- 1. 人の生命に直接関わる装置とは、次のものをさします。
		- **–** 生命維持装置や手術室用機器などの医療機器
		- **–** 有毒ガスなどの排ガス、排煙装置・消防法、建築基準法などの各種法令により設置が義 務づけられている装置
		- **–** 上記に準ずる装置
	- 2. 人の安全に関与し公共の機能維持に重大な影響を及ぼす装置とは、次のものをさします。
		- **–** 航空、鉄道、道路、海運などの交通管制装置
		- **–** 原子力発電所などの装置
		- **–** 上記に準ずる装置

## 免責事項

- 地震、火災、第三者による行為、その他事故、お客様の故意または過失、誤用、その他異常な条 件下での使用によって生じた損害に関して、当社は一切責任を負いません。
- 本製品の使用または使用不能から生じる付随的な損害(事業利益の損失・事業の中断・記憶内容 の変化・消失など)に関して、当社は一切責任を負いません。
- 仕様書や取扱説明書の記載内容を守らないことによって生じた損害に関して、当社は一切責任を 負いません。
- 仕様書や取扱説明書に記載されている以外の操作方法によって生じた損害に関して、当社は一切 責任を負いません。
- 当社が関与しない接続機器、ソフトウエアとの組み合わせによる誤動作等から生じた損害に関し て、当社は一切責任を負いません。
- お客様ご自身又は権限のない第三者(指定外のサービス店等)が修理・改造を行った場合に生じ た損害に関して、当社は一切責任を負いません。
- 本製品に関し、いかなる場合も当社の費用負担は本製品の個品価格以内とします。
- 本製品の仕様書に記載のない項目につきましては、保証対象外とします。

### 設置上の注意

- 本製品は、風通しのよい場所に設置してください。
- 静電気の発生しやすい場所でお使いになるときには、静電気防止マットなどを使用して、静電気 の発生を防いでください。
- アルコール、シンナーなどの揮発性物質のある場所や火気のある場所には設置しないでください。
- 湿気やホコリの多い場所、水に濡れやすい場所、直射日光のあたる場所、温度や湿度の変化が激 しい場所、冷暖房器具に近い場所に設置しないでください。感電、火災、製品の変形や動作不良、 故障に繋がる恐れがあります。

**USB** ケーブル の使用に関する注意

- 必ず、USB3.0 規格以上対応の USB ケーブル及びポートを使用してください。バスパワーが機能し ない、転送速度が遅くなるといったことがあります。
- USB ケーブルはプラグ部分をもって抜き差しをしてください。ケーブルを引っ張ると断線する可 能性があります。
- ケーブルの改造や分解はしないでください。
- USB バスパワー で使用する電力は、PC によって異なります。
- 他の USB 機器を同時に使う場合は、本製品の転送速度や電力に影響が出る可能性があります。
- USB ハブに接続する場合、電力が不足し正常に認識されない場合があります。その場合は、セル フパワー対応の USB ハブをご使用ください。

使用上の注意

- 本製品は精密機械です。落下させたり強い衝撃や振動を与えないでください。変形、故障の原因 になります。
- 煙が出たり、変なにおいや音がするなど異常状態のまま使用しないでください。
- 異物や水などの液体が本製品内部に入った場合は、そのまま使用しないでください。
- 本製品を長時間使用していると、筐体温度が上昇する可能性があります。筐体温度が高いときに 長時間触れないでください。低温やけどの恐れがあります。
- 本製品の分解や改造はしないでください。
- 本製品の上に乗ったり、重いものを置かないでください。
- 本製品に付属の機器の接続や取り外しをする際は、無理に接続や取り外しをしないでください。ま た、確実に接続や取り外しがされていることを確認してください。故障の原因になります。
- 本製品を廃棄する場合、環境汚染を防止するために、各国の法律や地方自治体の法令などに従い、 適切な分別廃棄をしてください。

目次

## 1 DBOX+Trace ハードウェア仕様

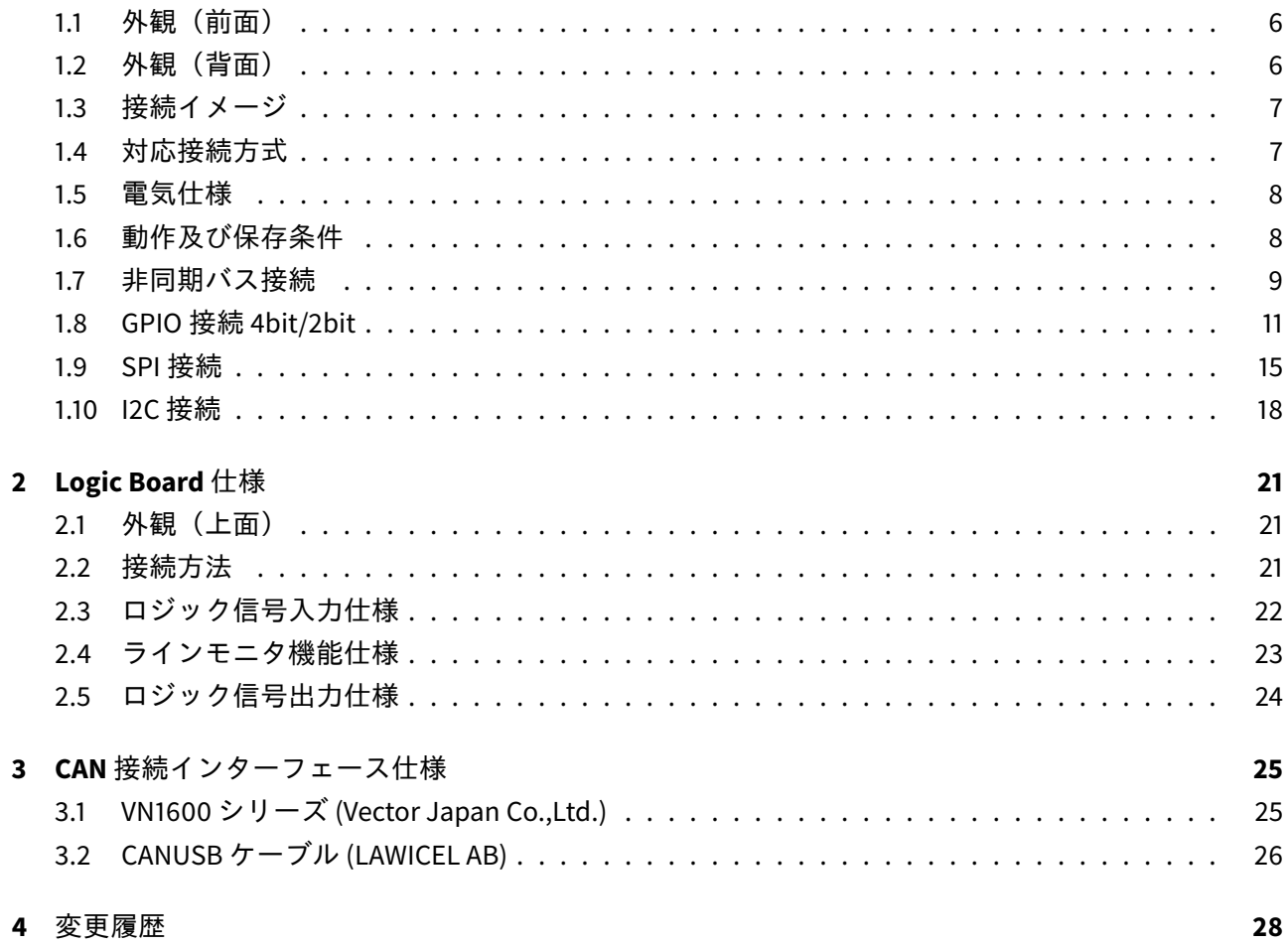

 $6\phantom{a}$ 

# <span id="page-5-0"></span>**1 DBOX+Trace** ハードウェア仕様

## <span id="page-5-1"></span>**1.1** 外観(前面)

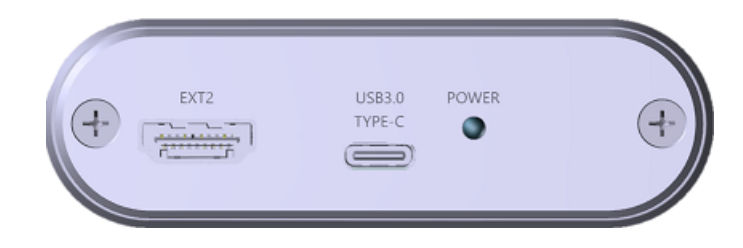

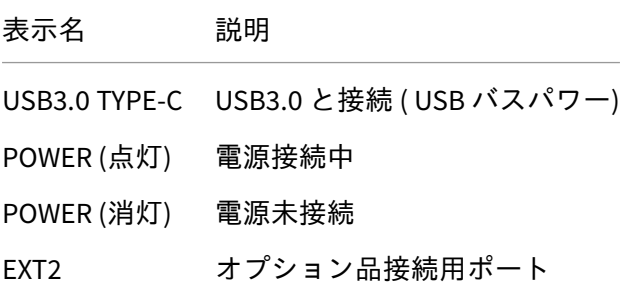

<span id="page-5-2"></span>**1.2** 外観(背面)

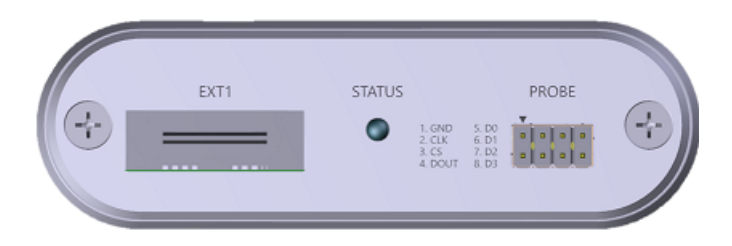

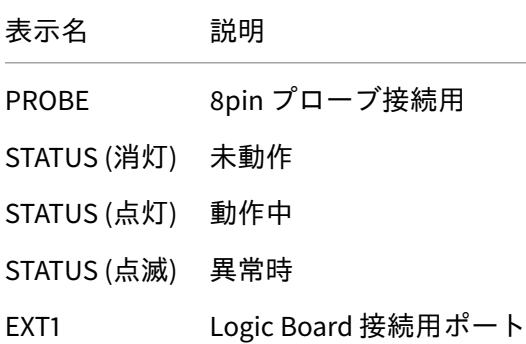

### <span id="page-6-0"></span>**1.3** 接続イメージ

DBOX+Trace と PC とは USB3.0 以上対応の USB Type-C ケーブルで接続します。 DBOX+Trace は、USB バスパワーを採用してますので、AC アダプタは不要です。 PC の USB ポートは USB3.0 以上に対応している必要があります。

#### 注意

但し、USB3.1 などのコネクタやケーブルを使用しても、転送速度は USB3.0 レベルになります。

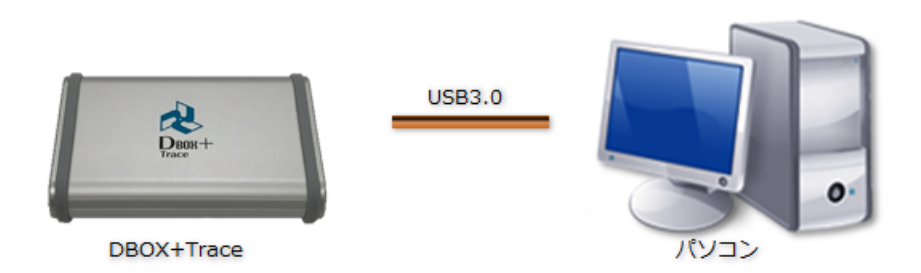

<span id="page-6-1"></span>**1.4** 対応接続方式

DBOX+Trace は以下の接続方式に対応しています。

• [【非同期バス接続 】](#page-8-0)

**–** 非同期バス接続方式です。

- 【 [GPIO](#page-10-0) 】
	- **–** GPIO(4bit/2bit)バス出力方式での接続です。
- 【 [SPI](#page-14-0) 】

**–** SPI 出力バス方式での接続です。

• **[** 12C ]

**–** I2C バス方式での接続です。

また、GPIO、SPI、I2C 接続においては、オプション品「Isolator Unit」が使用できます。 「Isolator Unit」の詳細については、「Isolator Unit マニュアル」をご覧ください。

#### <span id="page-7-0"></span>**1.5** 電気仕様

### • 推奨動作状態

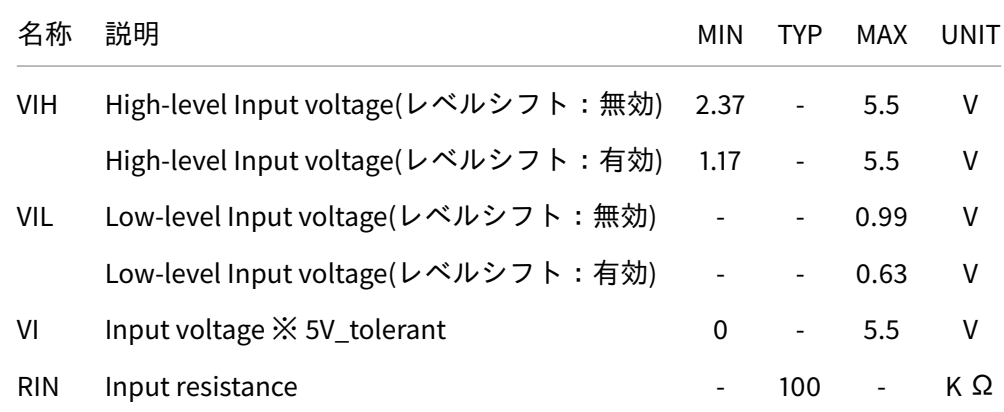

・VIH/VIL/VI/RIN は、プローブ入力の仕様です。

・ターゲットとする CPU の信号出力ポートにおいて

プルアップ抵抗による N-ch 出力、またはプルダウン抵抗による P-ch 出力をする場合、

抵抗値は 4K Ω以下でご使用ください。

・ターゲットの出力信号が 1.8V の場合は、アプリの設定でレベルシフトを有効にしてください。アプリ の [メニュー] > [テスト実行] > [GPIO/SPI/I2C 接続設定] > [レベルシフトを有効にする] をチェックして ください。

<span id="page-7-1"></span>**1.6** 動作及び保存条件

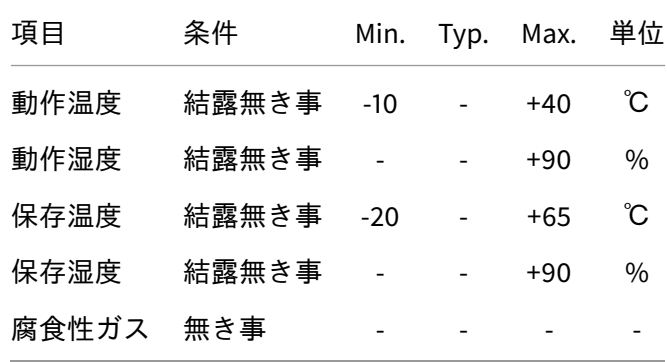

#### 注意

上記の温度範囲外の温度環境下では、本体にカバーをつけるなどして、仕様範囲の温度に保温し てご使用ください。

## <span id="page-8-0"></span>**1.7** 非同期バス接続

- **1.7.1** タイミングチャート
	- 非同期バス Write タイミング

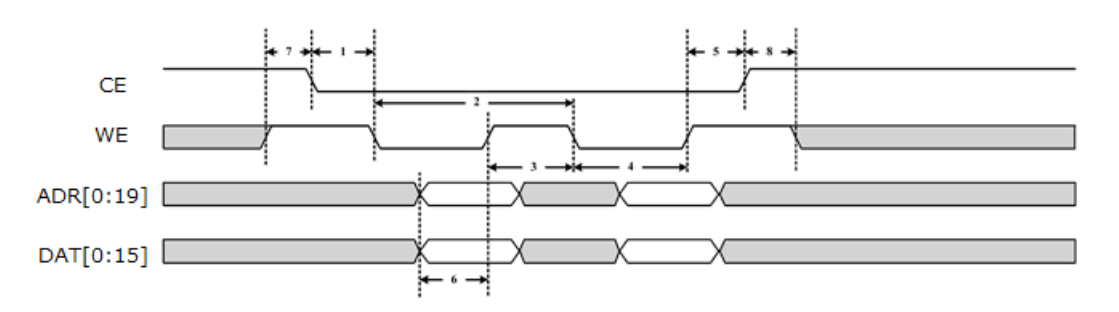

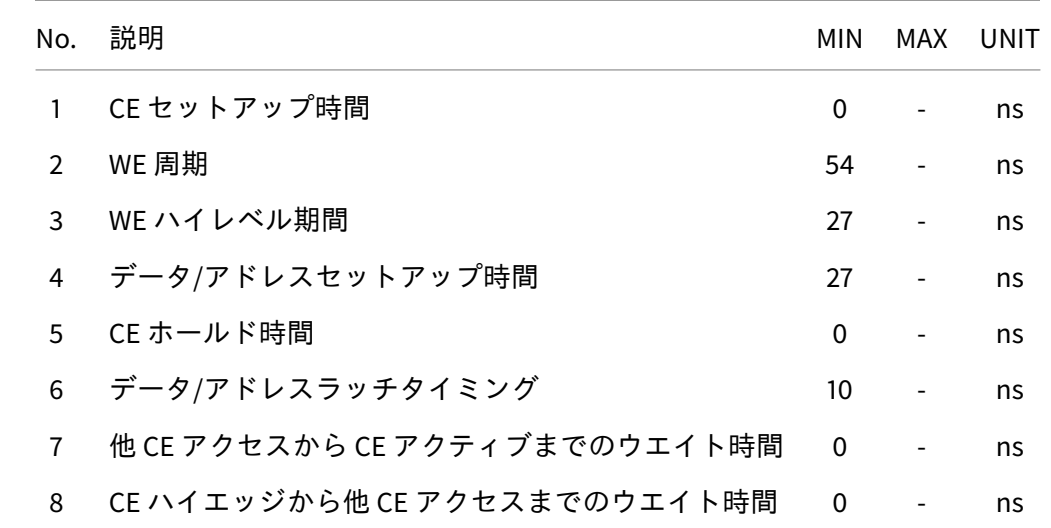

**1.7.2** 非同期バス接続仕様

非同期バス接続を行うときは、専用の Relay Board を使用します。

また、この Relay Board とアタッチメントとの接続には 40pin ケーブルを、Relay Board と DBOX+Trace との接続には HDMI ケーブルを使用します。

対象デバイスとアタッチメントの接続方法は、アタッチメント取り付けマニュアルを参照ください。

## Relay Board 接続図

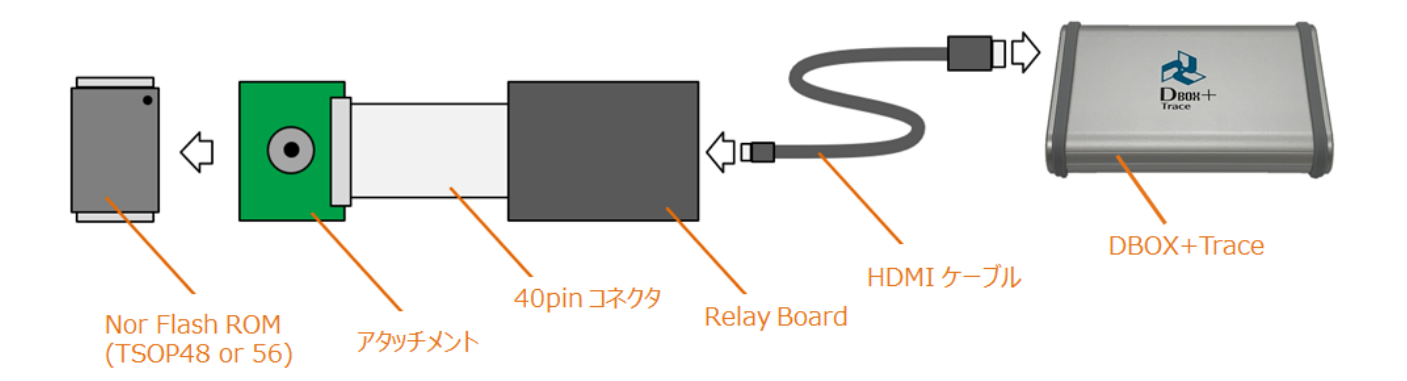

### <span id="page-10-0"></span>**1.8 GPIO** 接続 **4bit/2bit**

- **1.8.1** タイミングチャート
	- GPIO のバスタイミング

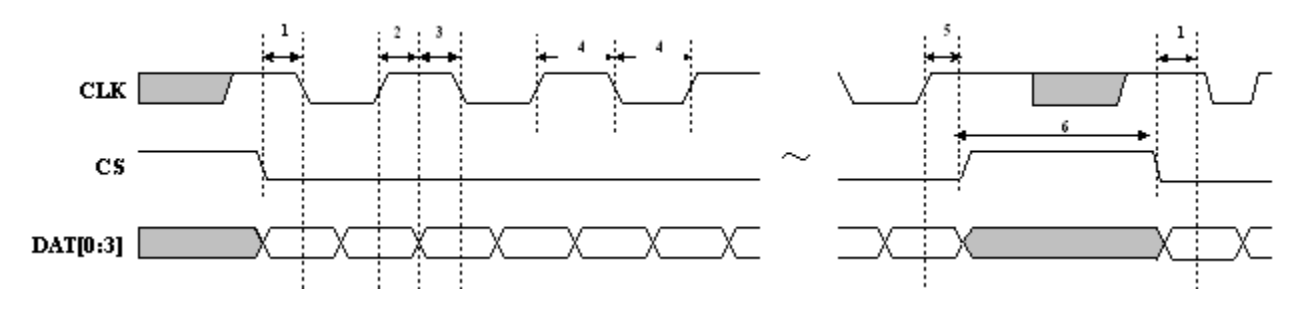

• GPIO 2bit の場合は、DAT[0:1]

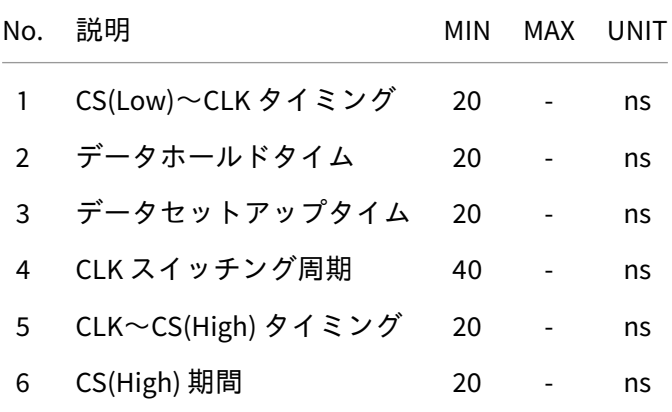

- データは、4bit パラレル転送とし、以下の項目順序で MSB First 出力とする。
- ラッチのタイミングは、CLK の立ち上がりと立ち下りの両エッジ。
	- 1. \_TP\_BusOut() の引数 dat (16bit)
	- 2. \_TP\_BusOut() の引数 addr (0~24bit)
		- **–** 4bit の場合は、addr のビット数は可変長 (0/4/8/12/16/20/24) とし、24bit に満たない分の 上位ビットはゼロとして扱われる。
		- **–** 2bit の場合は、addr のビット数は可変長 (0/2/4/6/8/10/12/14/16/18/20/22/24) とし、24bit に満たない分の上位ビットはゼロとして扱われる。

## 注意

CS は、テストポイント出力時以外は、常に High になるようにしてください。 CS が、テストポイント出力時以外で Low にならないように注意してください。

#### **1.8.2 GPIO** 接続仕様

GPIO 接続時には 8pin プローブを使用します。 以下の表に従い 8pin プローブと対象デバイスを接続してください。

• GPIO 接続時に使用する pin

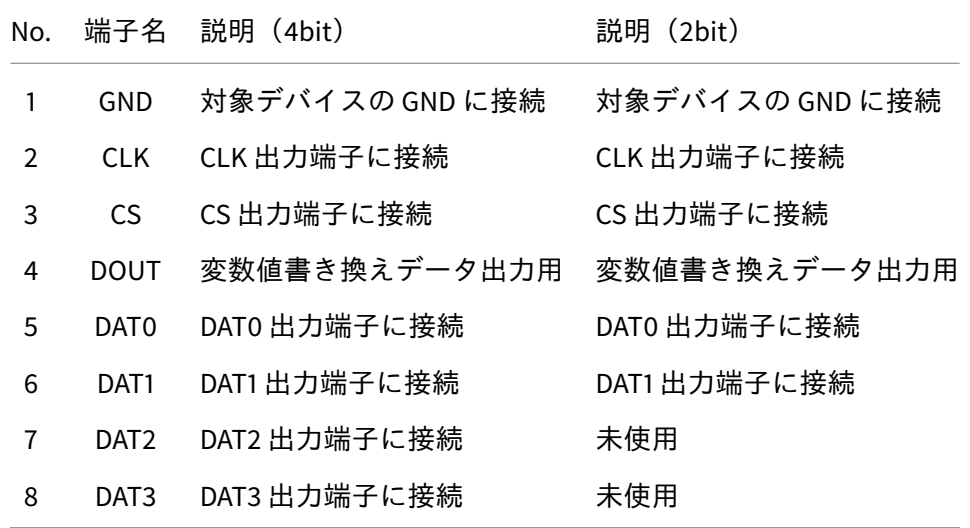

• プローブ挿入

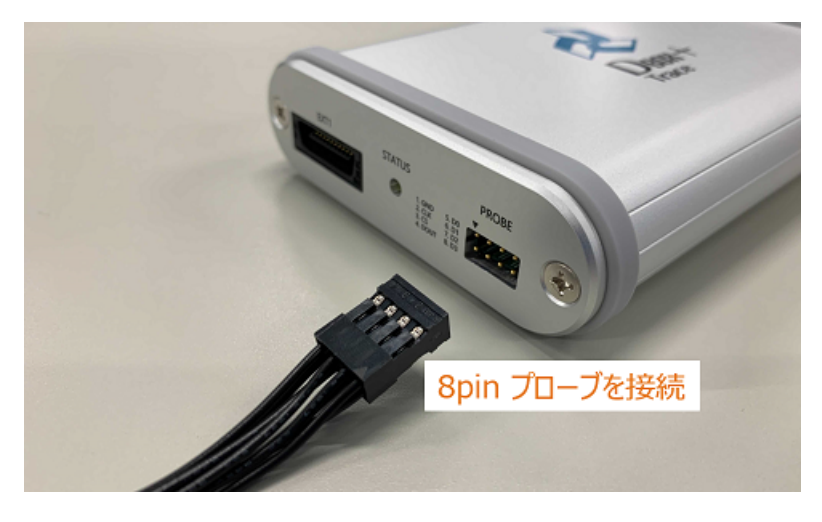

プローブの挿入は、DBOX+Traceのピンヘッダ①に、プローブマーカー①が来るように接続してください。

#### • ピンヘッダを正面から見た図

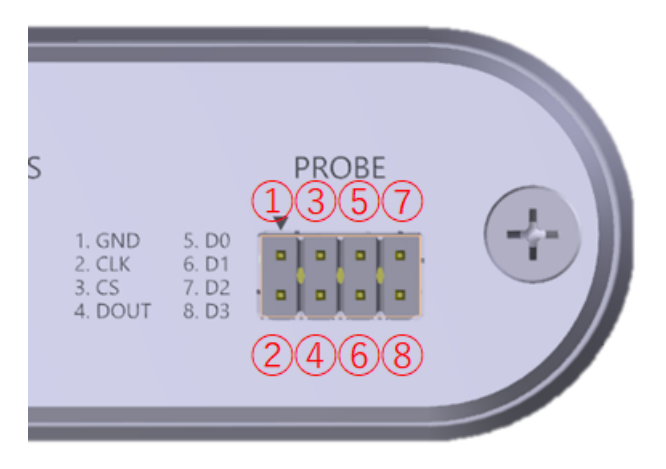

**1.8.3** 変数値書き換えデータ出力 **(DOUT)** 仕様

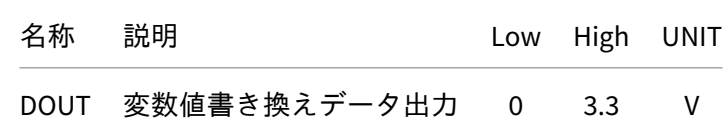

**1.8.4** レベルシフタ切り替え仕様

1.8V 系出力の対象デバイスに接続するときは、DT+Trace アプリケーションのレベルシフタの設定を切り 替えてご使用ください。

信号検出のスレッシュレベルが、Hi=2.37V → Hi=1.17V に切り替わります。

レベルシフトが有効になるのは、CLK, CS, DAT0~DAT3 端子のみになります。

詳しくは DT+Trace アプリケーションのヘルプ「GPIO/SPI/I2C 接続設定」を参照ください。

## <span id="page-13-0"></span>**1.8.5** 推奨ポート周辺回路

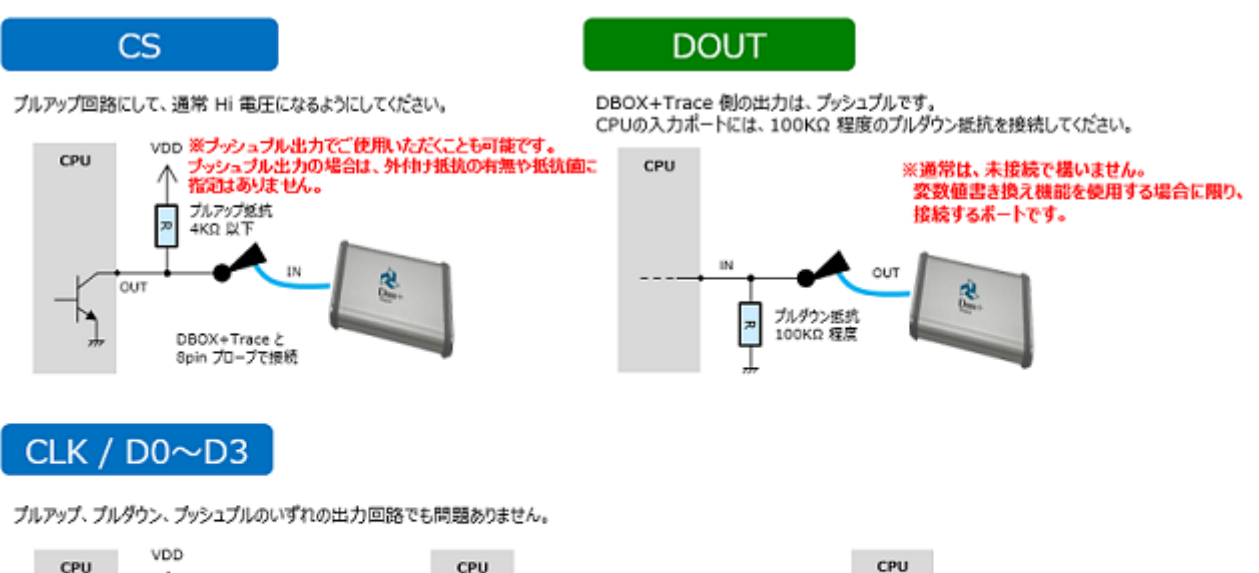

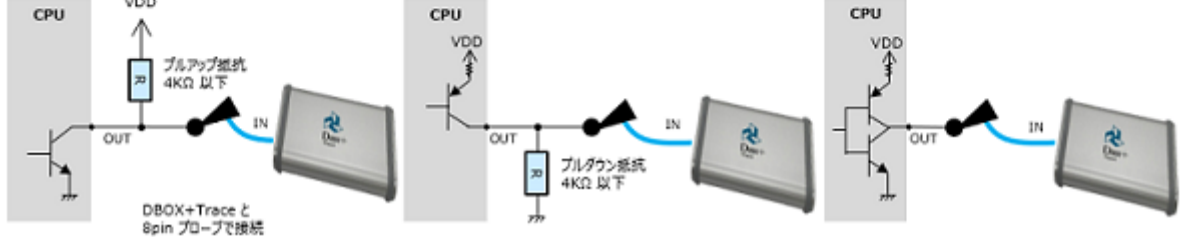

ターゲットボードの基板設計においてトレース用ポートを設計する場合は、ユーザーサポートまでご相 談ください。

<span id="page-13-1"></span>user@hldc.co.jp

**1.8.6** 対象デバイスとの接続

GPIO4bit、GPIO2bit、SPI、I2C それぞれの接続では、8pin プローブを使用します。

対象デバイス側との接続は、CPU の GPIO ポートライン上のチェック端子やピンヘッダにクリップを接 続します。

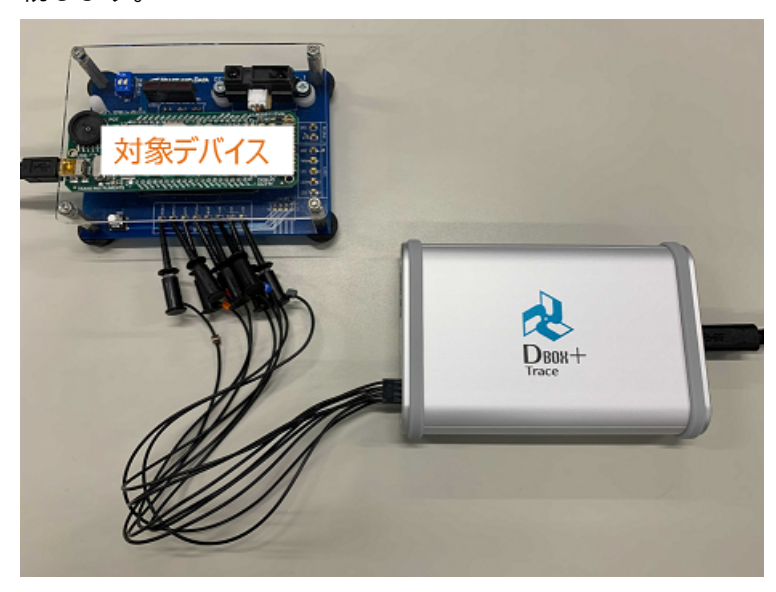

#### <span id="page-14-0"></span>**1.9 SPI** 接続

- **1.9.1** タイミングチャート
	- SPI バスタイミング

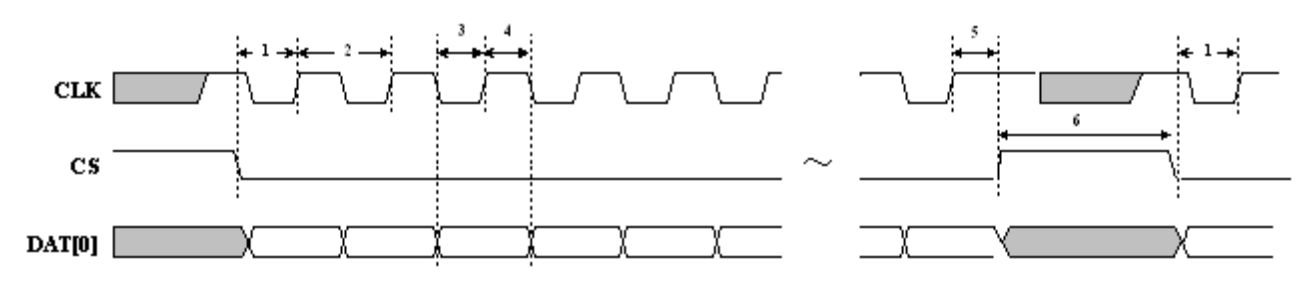

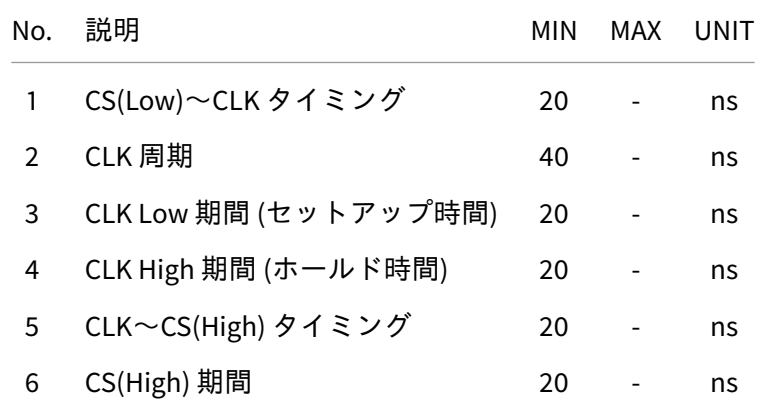

- データは、1bit シリアル転送とし、以下の項目順序で MSB First 出力とする。
- ラッチのタイミングは、CLK の立ち上りエッジ。
	- 1. \_TP\_BusOut() の引数 dat (16bit)
	- 2. \_TP\_BusOut() の引数 addr (0~24bit)
		- **–** addr のビット数は可変長とし、24bit に満たない分の上位ビットはゼロとして扱われる。

#### 注意

CS は、テストポイント出力時以外は、常に High になるようにしてください。 CS が、テストポイント出力時以外で Low にならないように注意してください。

#### **1.9.2 SPI** 接続仕様

SPI 接続時には 8pin プローブを使用します。 以下の表に従い 8pin プローブと対象デバイスを接続してください。

• SPI 接続時に使用する pin

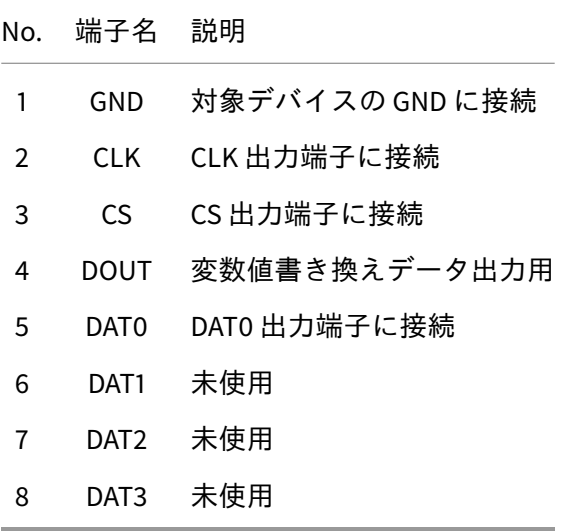

• プローブ挿入

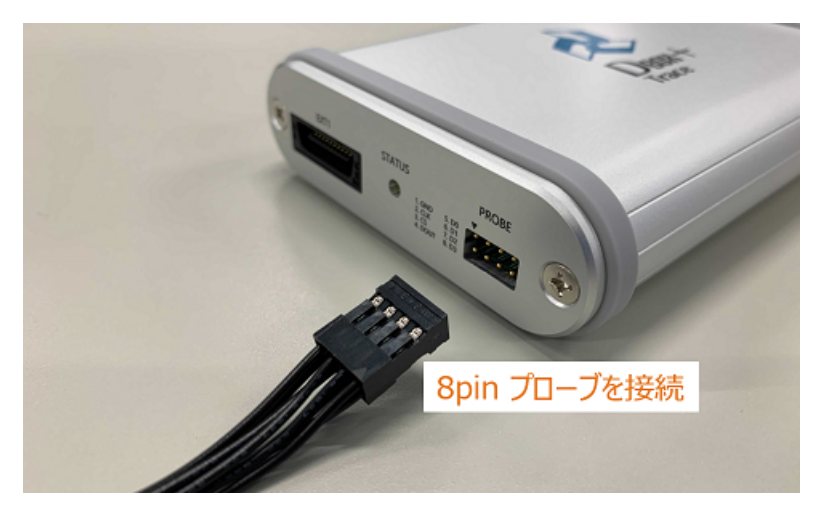

プローブの挿入は、DBOX+Trace のピンヘッダ①に、プローブの①のマーカーが来るように接続してく ださい。

#### • ピンヘッダを正面から見た図

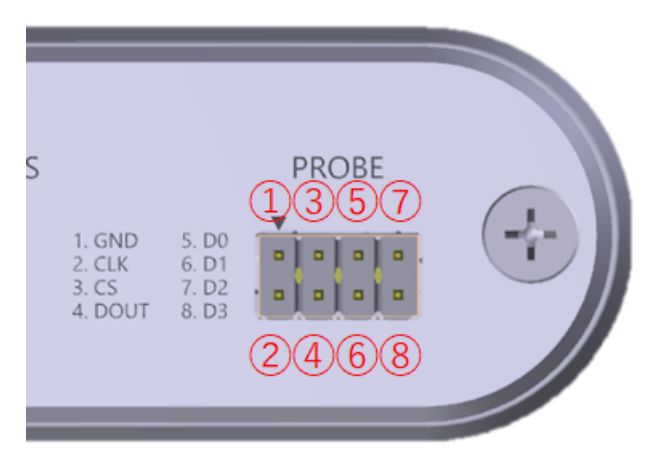

**1.9.3** レベルシフタ切り替え仕様

1.8V 系出力の対象デバイスに接続するときは、DT+Trace アプリケーションのレベルシフタの設定を切り 替えてご使用ください。 信号検出のスレッシュレベルが、Hi=2.37V → Hi=1.17V に切り替わります。 レベルシフトが有効になるのは、CLK, CS, DAT0 端子のみになります。

詳しくは DT+Trace アプリケーションのヘルプ「GPIO/SPI/I2C 接続設定」を参照ください。

**1.9.4** 推奨ポート周辺回路

[【推奨ポート周辺回路】](#page-13-0)をご参照ください。

**1.9.5** 対象デバイスとの接続

[【対象デバイスとの接続】](#page-13-1)をご参照ください。

#### <span id="page-17-0"></span>**1.10 I2C** 接続

**1.10.1** タイミングチャート

• I2C バスタイミング

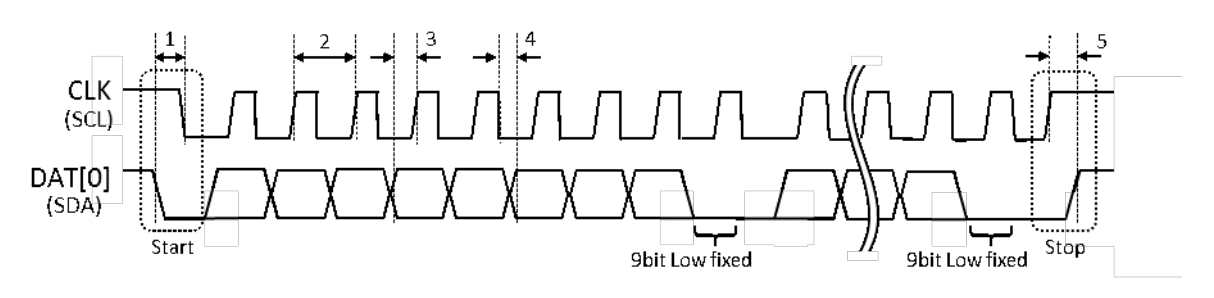

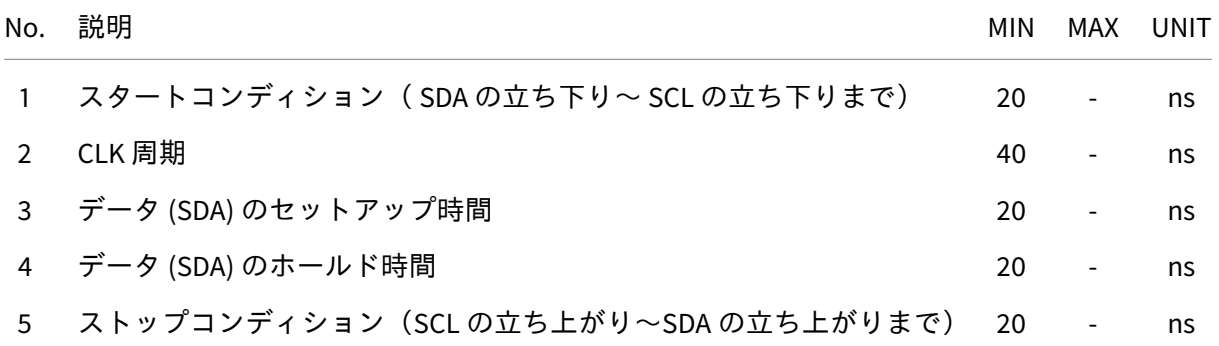

- データは、1bit シリアル転送とし、以下の項目順序で MSB First 出力とする。
- 9bit 目は、Low 固定で出力する。
- ラッチのタイミングは、CLK の立ち上りエッジ。
	- 1. \_TP\_BusOut() の引数 dat (2byte)
	- 2. \_TP\_BusOut() の引数 addr (1~3byte)
		- **–** addr のビット数は可変長とし、3byte に満たない分の上位ビットはゼロとして扱われる。

#### 注意

データ 9bit 目は、かならず Low になるように出力してください。 I2C バスのフォーマットを使用しますが、DBOX+Trace から ACK 信号を出力しません。 そのため、プルアップ抵抗によるオープンドレイン出力ではなく、プッシュプル出力設定ができ るポートを使用してください。

### 注意

DT+Trace アプリケーションのトレースデータ出力専用の I2C バス (汎用ポート) を用意してくださ い。 スレーブアドレスを出力しませんので、DBOX+Trace を接続する I2C バスには、他のデバイスは接 続しないでください。 同様に、他のデバイスとの通信で使用している I2C バスは、トレースデータの出力先としては使 用できません。

#### **1.10.2 I2C** 接続仕様

I2C 接続時には 8pin プローブを使用します。 以下の表に従い 8pin プローブと対象デバイスを接続してください。

• I2C 接続時に使用する pin

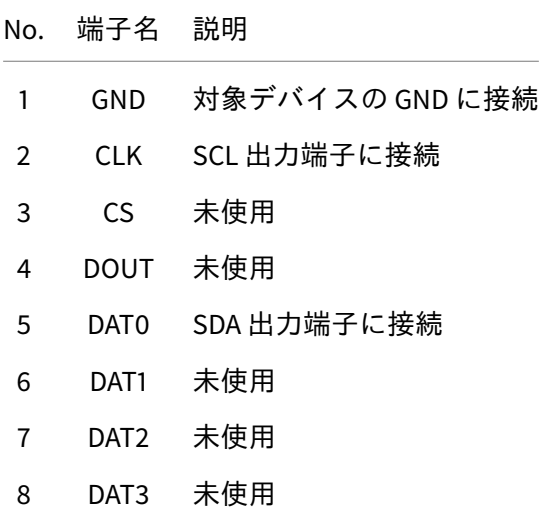

• プローブ挿入

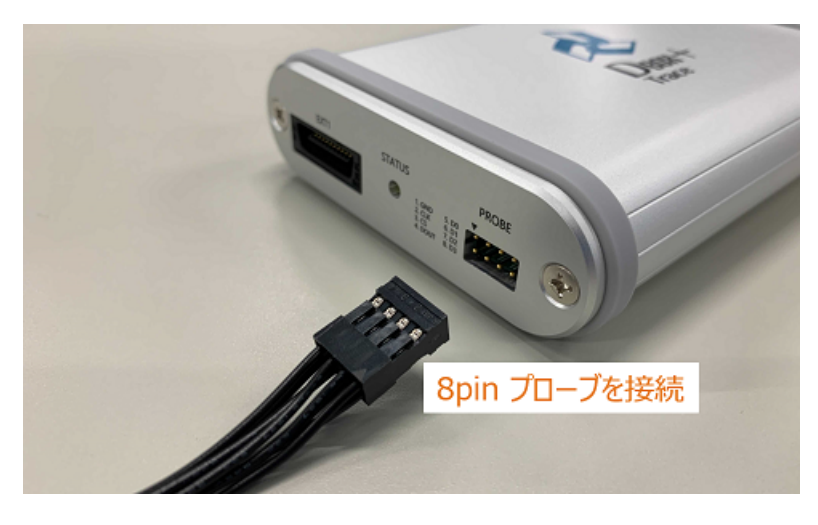

プローブの挿入は、DBOX+Trace のピンヘッダ①に、プローブの①のマーカーが来るように接続してく ださい。

#### • ピンヘッダを正面から見た図

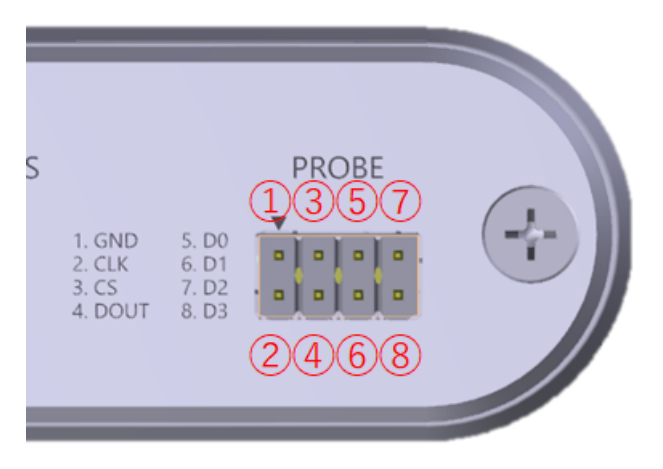

**1.10.3** レベルシフタ切り替え仕様

1.8V 系出力の対象デバイスに接続するときは、DT+Trace アプリケーションのレベルシフタの設定を切り 替えてご使用ください。 信号検出のスレッシュレベルが、Hi=2.37V → Hi=1.17V に切り替わります。 レベルシフトが有効になるのは、CLK, DAT0 端子のみになります。

詳しくは DT+Trace アプリケーションのヘルプ「GPIO/SPI/I2C 接続設定」を参照ください。

**1.10.4** 推奨ポート周辺回路

[【推奨ポート周辺回路】](#page-13-0)をご参照ください。

**1.10.5** 対象デバイスとの接続

[【対象デバイスとの接続】](#page-13-1)をご参照ください。

# <span id="page-20-0"></span>**2 Logic Board** 仕様

## <span id="page-20-1"></span>**2.1** 外観(上面)

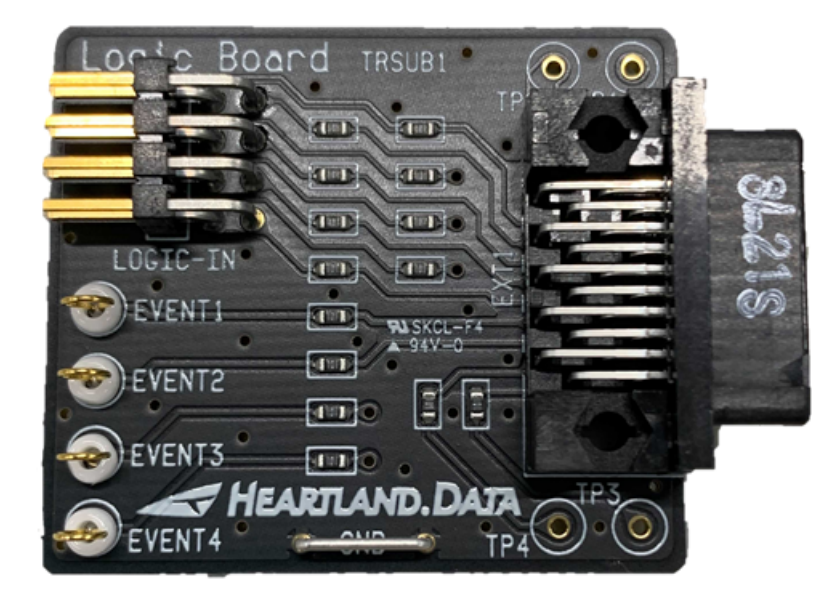

## <span id="page-20-2"></span>**2.2** 接続方法

DBOX+Trace 本体の EXT1 ポートに接続します。

付属の 8pin プローブもピンヘッダに接続します。

プローブの挿入は、Logic Board のピンヘッダ①に、プローブの①のマーカーが来るように接続してくだ さい。

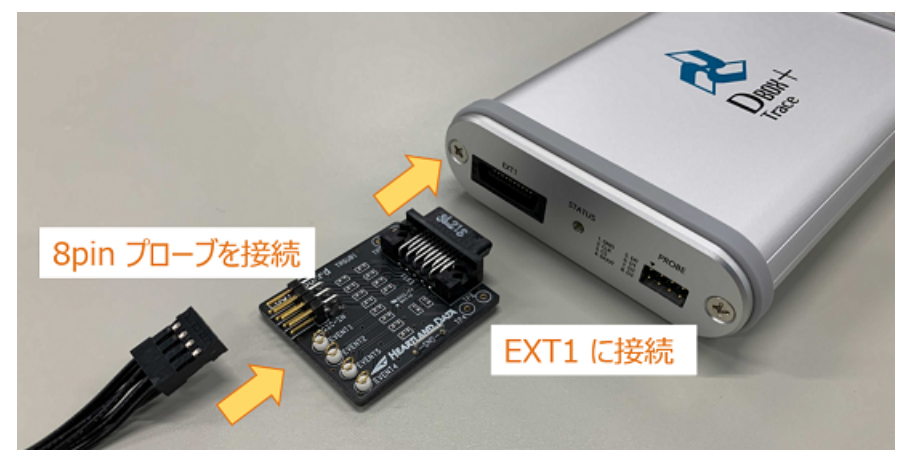

## <span id="page-21-0"></span>**2.3** ロジック信号入力仕様

ロジック入力をするときは、付属の Logic Board 及びプローブを接続します。 ロジック信号を入力するときは、対象デバイスの GND と Logic Board の GND を接続してください。 同時に 8CH までのロジック信号の入力が可能です。 以下の表に従い 8pin プローブと対象デバイスを接続してください。

• ロジック入力時に接続する pin

| No.           | 端子名           | 説明           |
|---------------|---------------|--------------|
| 1             | 1             | CH1の信号として入力  |
| $\mathcal{P}$ | $\mathcal{P}$ | CH2 の信号として入力 |
| 3             | 3             | CH3 の信号として入力 |
| 4             | 4             | CH4 の信号として入力 |
| 5             | 5             | CH5 の信号として入力 |
| 6             | 6             | CH6 の信号として入力 |
| 7             | 7             | CH7 の信号として入力 |
| ႙             | Ջ             | CH8 の信号として入力 |

• ピンヘッダを正面から見た図

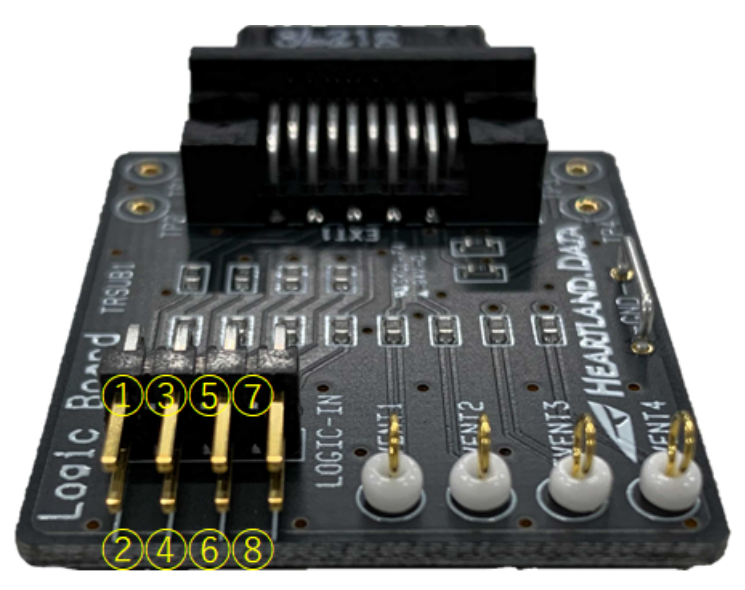

• ロジック入力仕様

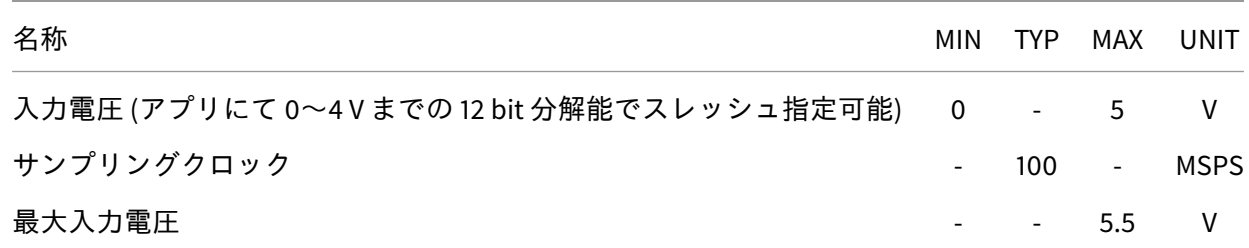

### <span id="page-22-0"></span>**2.4** ラインモニタ機能仕様

DBOX+Trace を使用する接続方式では、Logic Board を使用したロジック入力機能を使用して、通信ライ ンのモニタが可能です。

ロジック信号入力仕様については[、【ロジック信号入力仕様】](#page-21-0)をご参照ください。 対応する通信及び CH は以下の通りです。

• 対応通信

通信 スペック SPI 最大クロックスピート:10MHz I2C 最大クロックスピード:5MHz UART ボーレート:110~921600BPS

- ※併せて、DT+Trace アプリケーションのヘルプ「ラインモニタの通信設定」を参照してください。
	- 使用する CH

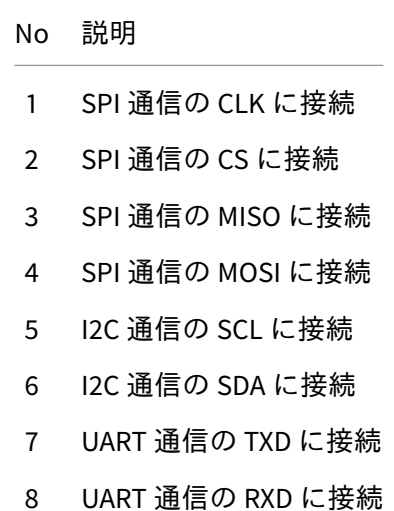

## <span id="page-23-0"></span>**2.5** ロジック信号出力仕様

Logic Board を接続することで、ロジック信号の出力が可能です。 DT+Trace アプリケーションで設定することで、イベント信号として出力が可能です。

詳しくは、DT+Trace アプリケーションのヘルプ「テストレポート収集設定」を参照してください。

• ロジック出力時に接続する pin

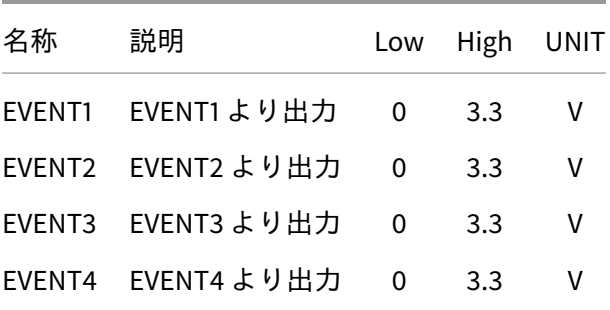

## <span id="page-24-0"></span>**3 CAN** 接続インターフェース仕様

CAN 接続時は、DBOX+Trace を使用せずに、指定の CAN バスインターフェースを使用します。

## <span id="page-24-1"></span>**3.1 VN1600** シリーズ **(Vector Japan Co.,Ltd.)**

### **3.1.1** 外観

- 製品名:VN1600 シリーズ
- $x 2 1$ : Vector Japan Co., Ltd.
- メ ー カ ー サ イ ト : https://www.vector.com/jp/ja/products/products-a-z/hardware/networkinterfaces/vn16xx/

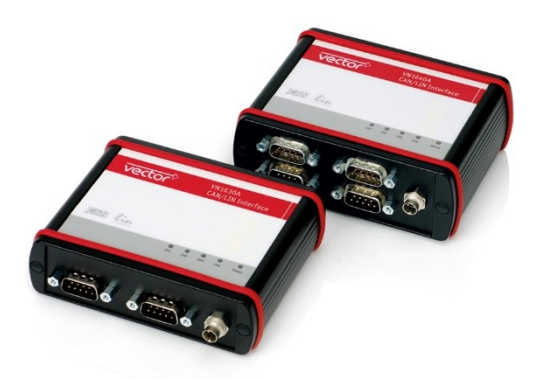

**3.1.2** 通信仕様

- CAN2.0A 標準フォーマット (11Bit\_ID) と CAN2.0B 拡張フォーマット (29Bit\_ID) に対応します
- 対応ボーレート 10K / 20K / 50K / 100K / 250K / 500K/ 800K / 1M bps ( いずれかを DT+Trace アプリ ケーションで選択 )

### **3.1.3** 接続方法

- DT+Trace をインストールした PC と CAN I/F ( VN1600 シリーズ ) を USB ケーブルで接続します。
- CAN I/F(VN1600 シリーズ) と対象デバイス間の接続ケーブルは、対象デバイス側のコネクタに合う ものをご用意ください。

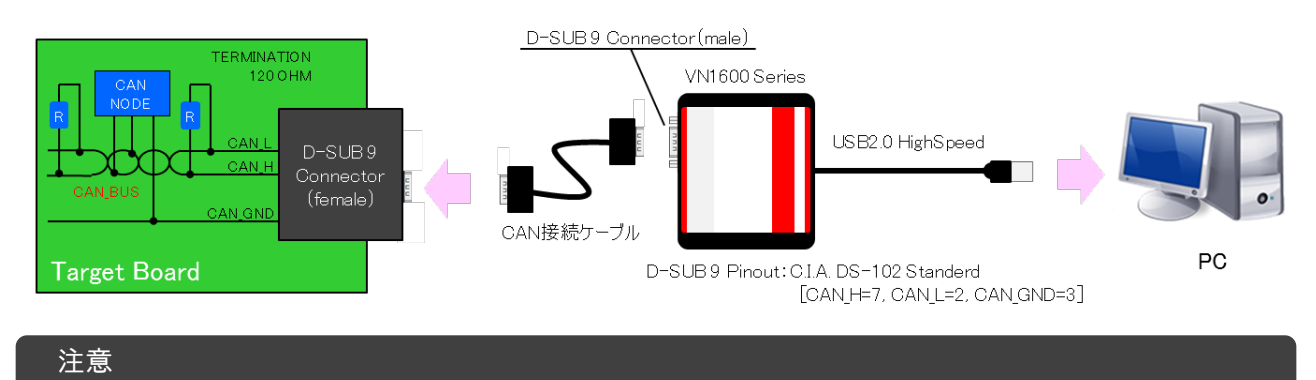

VN1600 シリーズのドライバは、メーカーサイトからダウンロードして、インストールをしてくだ さい。

PC が CAN インターフェースを認識していることをご確認の上、DT+Trace をご使用ください。

## <span id="page-25-0"></span>**3.2 CANUSB** ケーブル **(LAWICEL AB)**

#### **3.2.1** 外観

- 製品名:CANUSB
- メーカー:LAWICEL AB
- メーカーサイト:http://www.canusb.com/

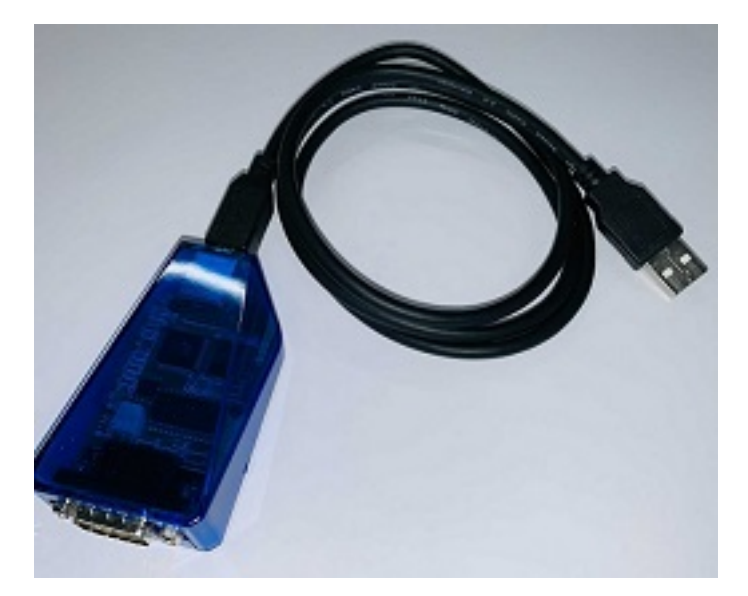

#### **3.2.2** 通信仕様

- CAN2.0A 標準フォーマット (11Bit\_ID) と CAN2.0B 拡張フォーマット (29Bit\_ID) に対応します
- 対応ボーレート 10K / 20K / 50K / 100K / 250K / 500K/ 800K / 1M bps ( いずれかを DT+Trace アプリ ケーションで選択 )

#### **3.2.3** 接続方法

- DT+Trace をインストールした PC と CANUSB を接続します。
- CANUSB と対象デバイスを D-SUB 9pin コネクタで接続します。

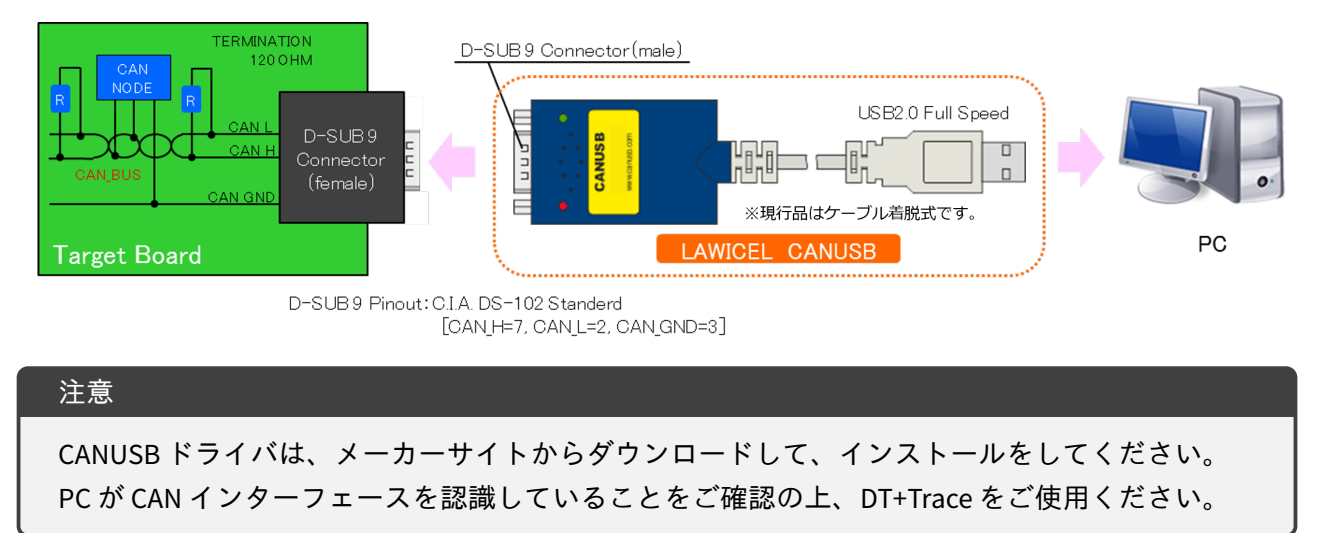

# <span id="page-27-0"></span>**4** 変更履歴

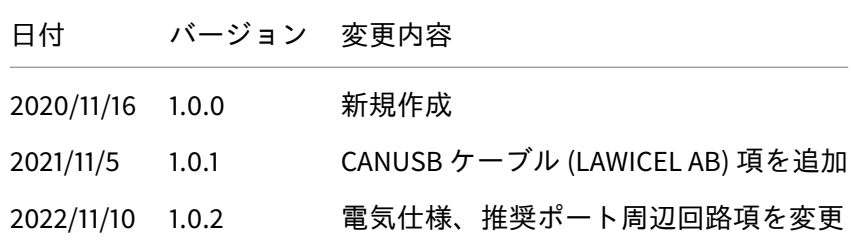

本資料ご利用に際しての留意事項

- 1. 本資料は、お客様が用途に応じたハートランド・データ株式会社製品をご購入頂く為の参考資料 であり、本資料中に記載の技術情報についてハートランド・データ株式会社が所有する知的財産 権その他の権利の実施、使用を許諾するものではありません。
- 2. 本資料に記載の製品データ、図、表、プログラム、アルゴリズムその他の応用回路例の使用に起 因する損害、第三者が所有の権利に対する侵害に関し、ハートランド・データ株式会社は責任を 負いません。
- 3. 本資料に記載の製品データ、図、表、プログラム、アルゴリズム、その他全ての情報は本資料発 行時点のものであり、ハートランド・データ株式会社は予告なしに本資料に記載した製品または 仕様を変更することが有ります。ハートランド・データ株式会社製品のご購入に当たりましては、 事前にハートランド・データ株式会社又は商社へ最新の情報をご確認頂きますとともに、ハート ランド・データ株式会社 ホームページ (https://hldc.co.jp/) 等を通じて公開される情報に常にご 注意ください。
- 4. 本資料に記載した情報は、正確を期すため、慎重に作成したものですが、万一、本資料の記述誤 りに起因する損害がお客様に生じた場合には、ハートランド・データ株式会社はその責任を負い ません。
- 5. 本資料に記載の製品データ、図、表に示す技術的な内容、プログラム及びアルゴリズムを流用す る場合は、技術内容、プログラム、アルゴリズム単位で評価するだけでなく、システム全体で十 分に評価し、お客様の責任において適用可否を判断して下さい。ハートランド・データ株式会社 は、適用可否に対する責任は負いません。
- 6. 本資料に記載された製品は、人命にかかわるような状況の下で使用される機器あるいはシステム に用いられる事を目的として設計、製造されたものではありません。本資料に記載の製品を運輸、 移動体用、医療用、航空宇宙用、原子力制御用、海底中継用機器あるいはシステムなど、特殊用 途へのご利用をご検討の際にはハートランド・データ株式会社または商社へご照会ください。
- 7. 本製品は、万全の注意を払って作成されておりますが、ご利用になった結果については、弊社は 一切の責任を負いかねますのでご了承ください。
- 8. Microsoft、Windows、Windows ロゴは、米国 Microsoft Corporation の米国及びその他の国におけ る登録商標です。
- 9. その他記載された会社名及びロゴ、製品名などは、該当する各社の商標または登録商標です。
- 10. 本資料の転載、複製については文書によるハートランド・データ株式会社の事前の承諾が必要です。
- 11. 本資料に関し詳細についてのお問い合わせ、その他お気付きの点がございましたらハートランド・ データ株式会社または商社までご照会ください。